# **Gcom® SyncSockets® Tutorial**

**January, 2007**

#### **Gcom, Inc.**

1800 Woodfield Drive Savoy, IL 61874

217.351.4241 Fax: 217.351.4240

Email: support@gcom.com http://www.gcom.com

© 2006-2007 Gcom, Inc. All Rights Reserved.

Non-proprietary—Provided that this notice of copyright is included, this document may be copied in its entirety without alteration. Permission to publish excerpts should be obtained from Gcom, Inc.

Gcom reserves the right to revise this publication and to make changes in content without obligation on the part of Gcom to provide notification of such revision or change. The information in this document is believed to be accurate and complete on the date printed on the title page. No responsibility is assumed for errors that may exist in this document.

Any provision of this product and its manual to the U.S Government is with "Restricted Rights": Use, duplication or disclosure by the U.S. Government is subject to restrictions as set forth in subparagraph (c)(1)(ii) of the Rights in Technical Data and Computer Software clause at 252.227-7013 of the DoD FAR Supplement.

A partial list of registered trademarks includes Gcom, Rsys, Rsystem, and SyncSockets. All other product or company names may be trademarks of their respective owners.

Dave Grothe and Michael Lynch were the subject matter experts for this document.

## **Contents**

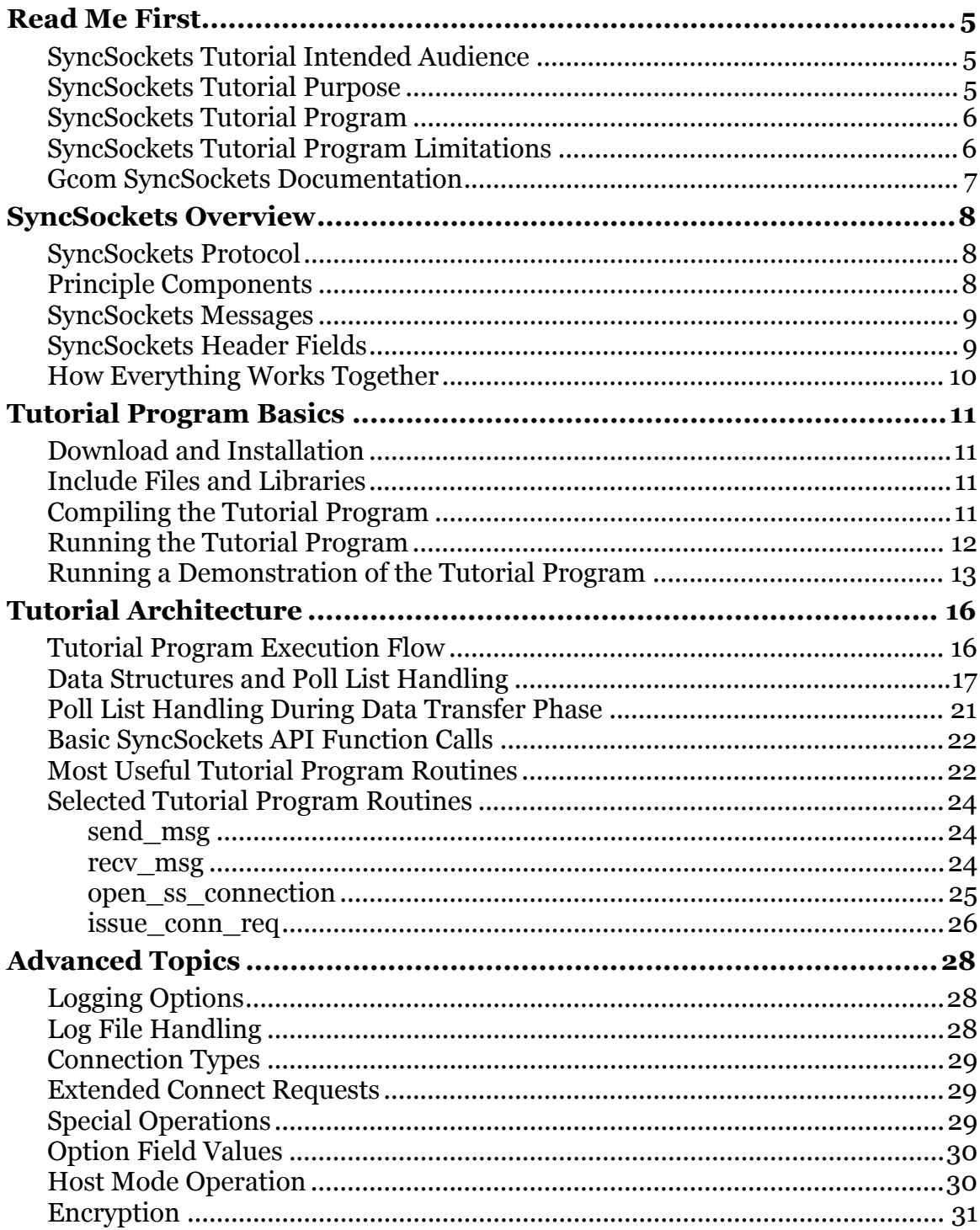

# **Read Me First**

- <span id="page-4-0"></span>• [SyncSockets Tutorial Intended Audience](#page-4-0)
- [SyncSockets Tutorial Purpose](#page-4-0)
- [SyncSockets Tutorial Program](#page-5-0)
- [SyncSockets Tutorial Program Limitations](#page-5-0)
- [Gcom SyncSockets Documentation](#page-6-0)

## **SyncSockets Tutorial Intended Audience**

This tutorial document and accompanying tutorial program are intended for developers who want to…

- Modify an existing communications application...
- To utilize the Gcom® SyncSockets® API...
- To interface to a Gcom Protocol Appliance (GPA 2G) or a Gcom Protocol Kit (GPK)…
- To interact with another device that uses legacy protocols such as X.25, SNA, LU 6.2, or Bisync.

## **SyncSockets Tutorial Purpose**

The purpose of this tutorial document and accompanying tutorial program is to illustrate:

- The use of Gcom's SyncSockets API
- How to structure a program to handle multiple connections using the Unix system poll routine

# <span id="page-5-0"></span>**SyncSockets Tutorial Program**

The tutorial program, a complete program that illustrates Gcom's SyncSockets API constructs in context, is structured in the following manner:

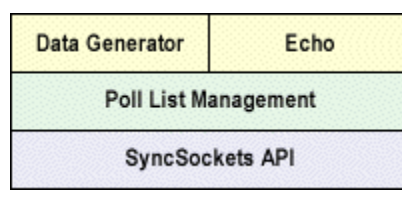

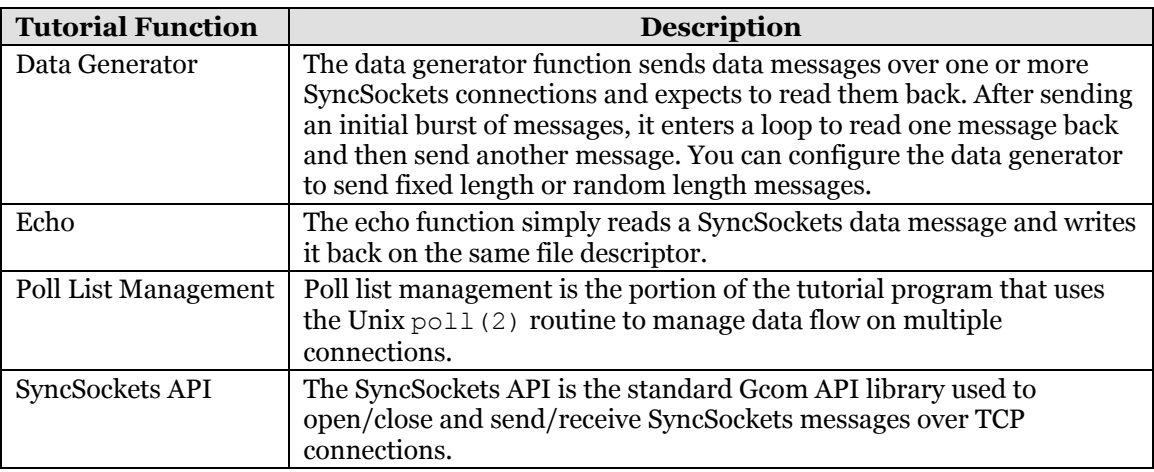

To effectively run the tutorial program, you must run two copies – one in data generator mode and one in echo mode. A command line argument selects the mode.

The tutorial is packaged in a tar archive with make files for compiling the code on a number of selected platforms.

The code in the tutorial program is extensively commented; consequently, this document does not explain the tutorial program line by line, but explains instead the higher-level program structure with just a few detailed examples for illustrative purposes.

# **SyncSockets Tutorial Program Limitations**

The tutorial program is not intended to be a useful SyncSockets application in and of itself. It simply:

- Generates data patterns and sends them to another device using Gcom's SyncSockets API.
- Or receives blocks of data and echoes them back to their originator.

These routines, although useful for building a test program and illustrating Gcom's SyncSockets API, are not generally useful for production applications.

## <span id="page-6-0"></span>**Gcom SyncSockets Documentation**

All Gcom SyncSockets API functions used in the tutorial program are fully documented in the *SyncSockets User Guide* document at <http://www.gcom.com/home/support/documentation.html>.

# **SyncSockets Overview**

- <span id="page-7-0"></span>• [SyncSockets Protocol](#page-7-0)
- [Principle Components](#page-7-0)
- [SyncSockets Messages](#page-8-0)
- [SyncSockets Header Fields](#page-8-0)
- [How Everything Works Together](#page-9-0)

## **SyncSockets Protocol**

Gcom's SyncSockets protocol controls legacy protocol connections, which are usually synchronous serial connections, by exchanging messages over a TCP connection via the standard Unix socket mechanism.

Thus the term *SyncSockets*.

## **Principle Components**

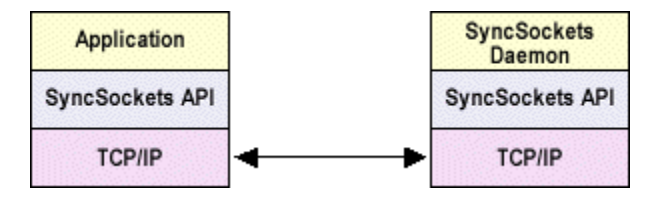

An application program uses the SyncSockets API, a Gcom-provided library of C functions (or their Java equivalents), to contact the SyncSockets Daemon (SSD), a Gcom-provided program, via a TCP/IP connection.

If you are using a Gcom Protocol Kit (GPK) product, the SyncSockets Daemon may reside on the same system as the application. If you are using a Gcom Protocol Appliance (GPA 2G) product, the SyncSockets Daemon resides on the appliance and the TCP/IP connection is probably across a high-speed Ethernet LAN segment.

**Note**: This document presumes the SyncSockets Daemon resides on a Gcom Protocol Appliance, but the TCP/IP connections apply equally to the Gcom Protocol Kit product.

# <span id="page-8-0"></span>**SyncSockets Messages**

Each TCP connection exchanges SyncSockets protocol messages and connects to one legacy protocol connection.

SyncSockets messages contain a header section and data section. The header:

- Identifies the operation type, such as establish a connection, send data, and disconnect a connection.
- Specifies how much data follows.

There are two kinds of functions for sending and receiving SyncSockets messages:

- One kind passes an internal form of the SyncSockets header.
- The other kind passes the components of the SyncSockets header, and the SyncSockets API uses the components to build the actual SyncSockets header sent over the TCP connection. The tutorial program uses the latter kind. These functions have the suffix \_nh, which stands for *No Header*.

# **SyncSockets Header Fields**

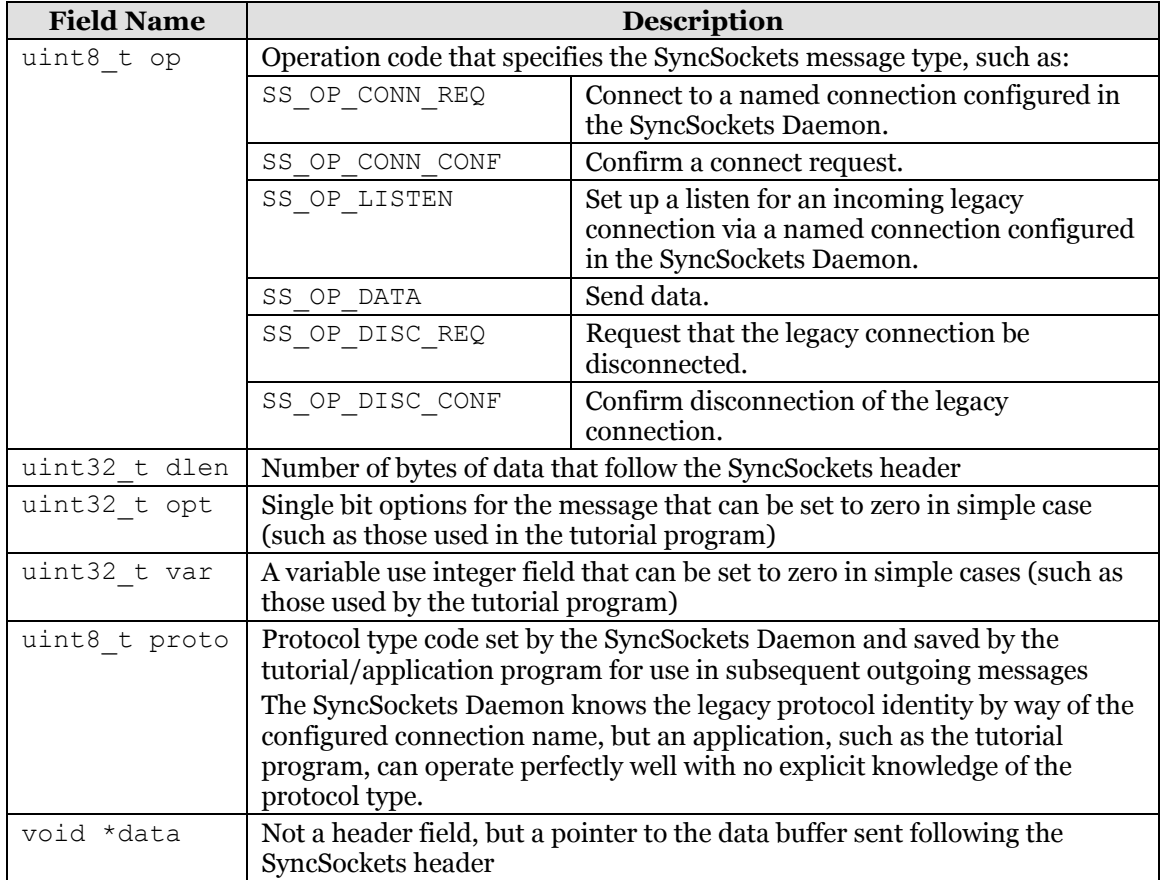

SyncSockets header fields including the following:

# <span id="page-9-0"></span>**How Everything Works Together**

To use a SyncSockets connection, first open a TCP connection to the SyncSockets Daemon, which listens for incoming TCP connections on a port number (8000 by default).

The SyncSockets API makes this easy by providing a ss open function that performs all the hard work for you. You don't even need to read the socket(2) man page in Unix to understand how to use this function.

The ss open function returns a file descriptor that is subsequently passed to the ss send nh and ss recv nh functions. The send function accepts the parameters values described in [SyncSockets Header Fields](#page-8-0). The receive function accepts pointers to variables described in [SyncSockets Header Fields](#page-8-0) and returns values from the received SyncSockets header.

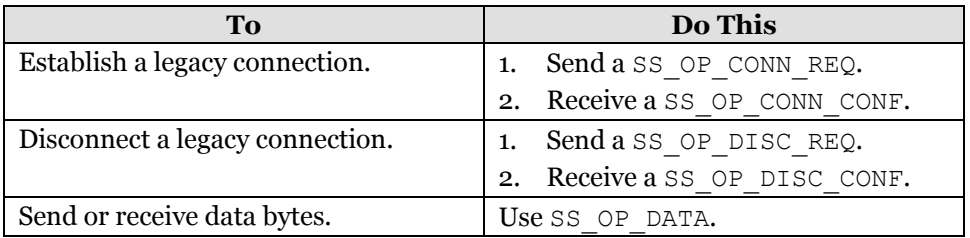

Either the SyncSockets application or the SyncSockets Daemon can send messages; however, the SyncSockets Daemon sends SS\_OP\_CONN\_REQ only if the SyncSockets application first sends SS OP LISTEN to the SyncSockets Daemon.

That really is just about all there is to it. Continue reading for:

- More detailed information about the tutorial program itself
- Information on how to use the Unix  $pol1(2)$  routine

# **Tutorial Program Basics**

- <span id="page-10-0"></span>• [Download and Installation](#page-10-0)
- [Include Files and Libraries](#page-10-0)
- [Compiling the Tutorial Program](#page-10-0)
- [Running the Tutorial Program](#page-11-0)
- [Running a Demonstration of the Tutorial Program](#page-12-0)

## **Download and Installation**

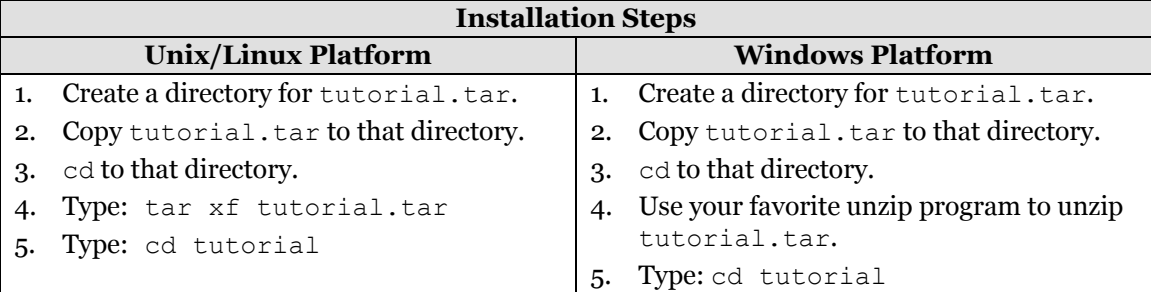

## **Include Files and Libraries**

The tutorial program uses standard include files that should be present on your system and the following Gcom-provided include files:

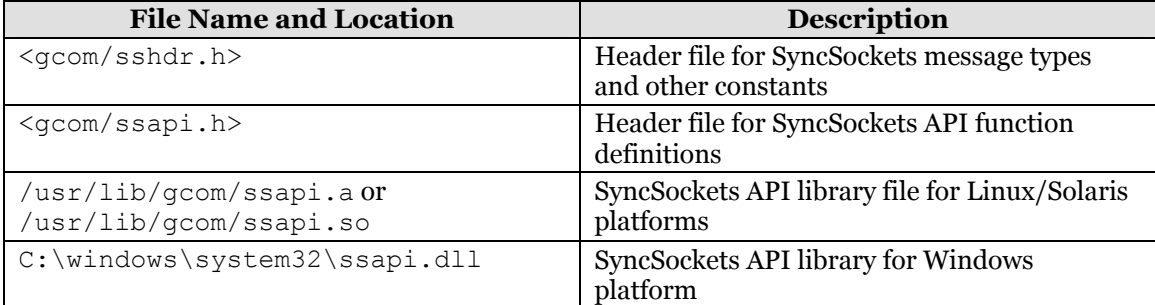

## **Compiling the Tutorial Program**

The tutorial directory contains subdirectories (Linux, Solaris 32-bit, Solaris 64-bit and Windows) used to compile the tutorial program. Each subdirectory contains a makefile.

Choose the subdirectory closest to your system; cd to that subdirectory, and proceed as follows:

<span id="page-11-0"></span>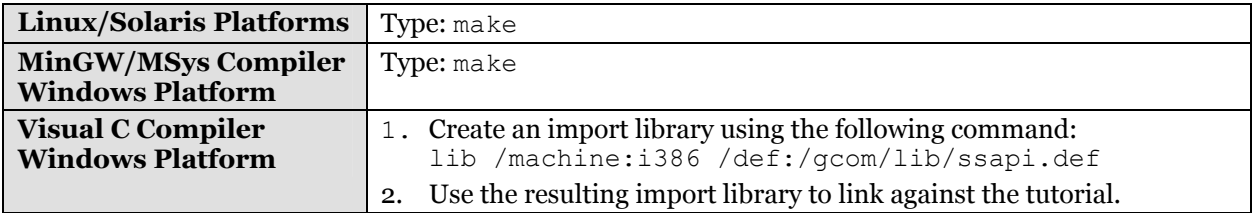

If you are building a SyncSockets application of your own, consult the makefile to see the libraries to link with it.

# **Running the Tutorial Program**

#### **Command Syntax:**

tutorial *options*

#### **Command Options:**

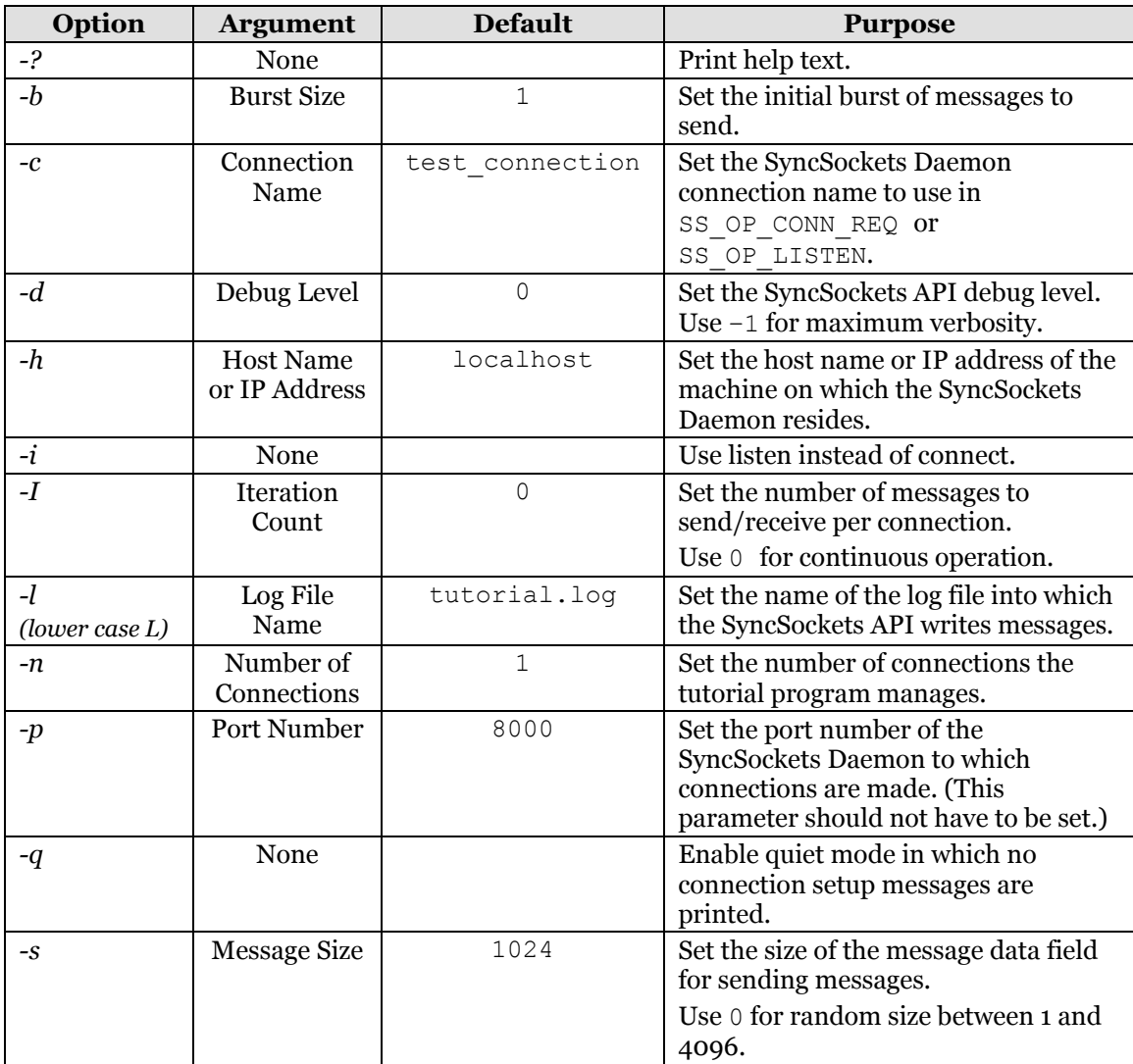

<span id="page-12-0"></span>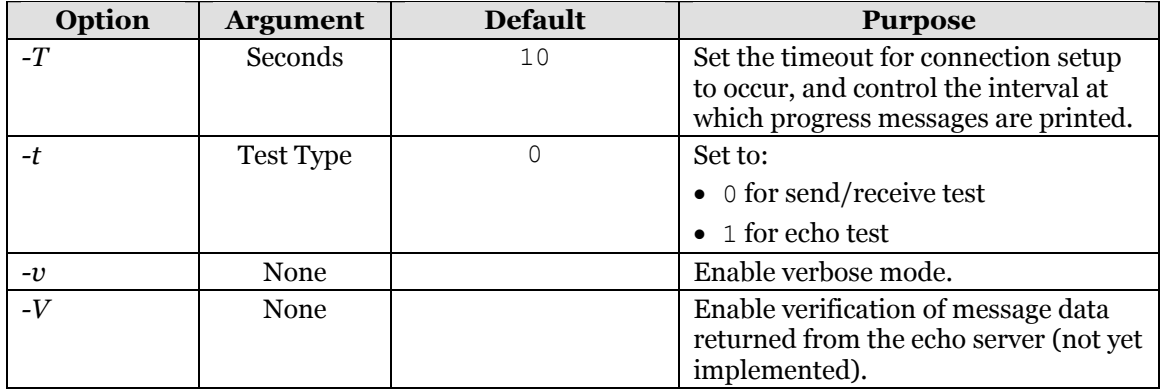

## **Running a Demonstration of the Tutorial Program**

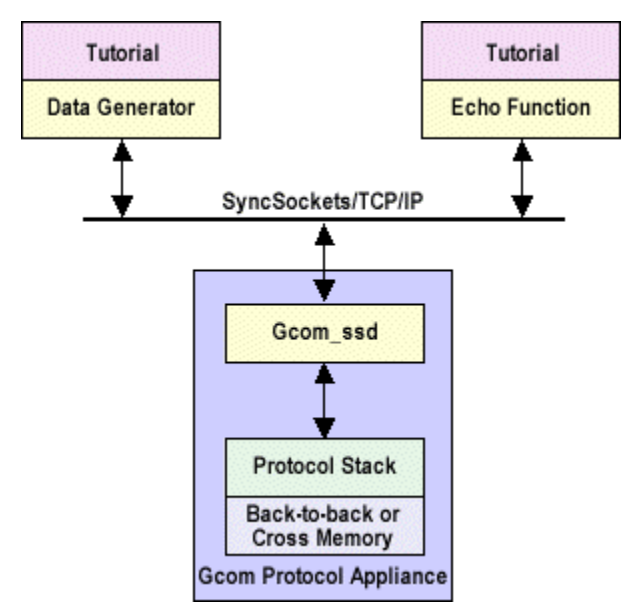

Establish the following test setup:

#### **Procedure**

- 1. On the Gcom Protocol Appliance, configure and run a legacy protocol stack (the simplest is an X.25 stack) in either cross memory loopback or in a two-port back to back test.
- 2. Note the:

SyncSockets Daemon configured connection names that can be used to establish a  $connection - for example, in the default cross-memory X.25 configuration, the$ two X.25 connection names are  $x25$  1 and  $x25$  2.

IP address (or host name) of the Gcom Protocol Appliance on your local network

3. On the machine on which you installed and built the tutorial program, run one copy of the tutorial program in data generator mode and another copy in echo mode using the following commands:

Data Generator:

tutorial –h IP-Addr-of-GPA –c x25\_1 –n 5 –I 20000 –t 0 & Echo: tutorial –h IP-Addr-of-GPA –c x25\_2 –n 5 –I 20000 –t 1 &

#### **Results**

The two programs connect to each other via the Gcom Protocol Appliance and protocol stack crossover connections, and start sending and receiving data.

At 10 second intervals, you see progress messages on your screen similar to the following:

```
Echo: send=6434 receive=6434 total=12868 rate=1440 
WrRd: send=7169 receive=7163 total=14332 rate=1440 
Echo: send=13543 receive=13543 total=27086 rate=1431 
WrRd: send=14247 receive=14241 total=28488 rate=1428
```
When the test completes, the programs print a termination summary message similar to the following.

```
Echo: Test complete 
Echo: send=600000 receive=600000 total=1200000 rate=1630 
WrRd: Test complete 
WrRd: send=600000 receive=600000 total=1200000 rate=1630
```
# **Tutorial Architecture**

- <span id="page-15-0"></span>• [Tutorial Program Execution Flow](#page-15-0)
- [Data Structures and Poll List Handling](#page-16-0)
- [Poll List Handling During Data Transfer Phase](#page-20-0)
- [Basic SyncSockets API Function Calls](#page-21-0)
- [Most Useful Tutorial Program Routines](#page-21-0)
- [Selected Tutorial Program Routines](#page-23-0)

## **Tutorial Program Execution Flow**

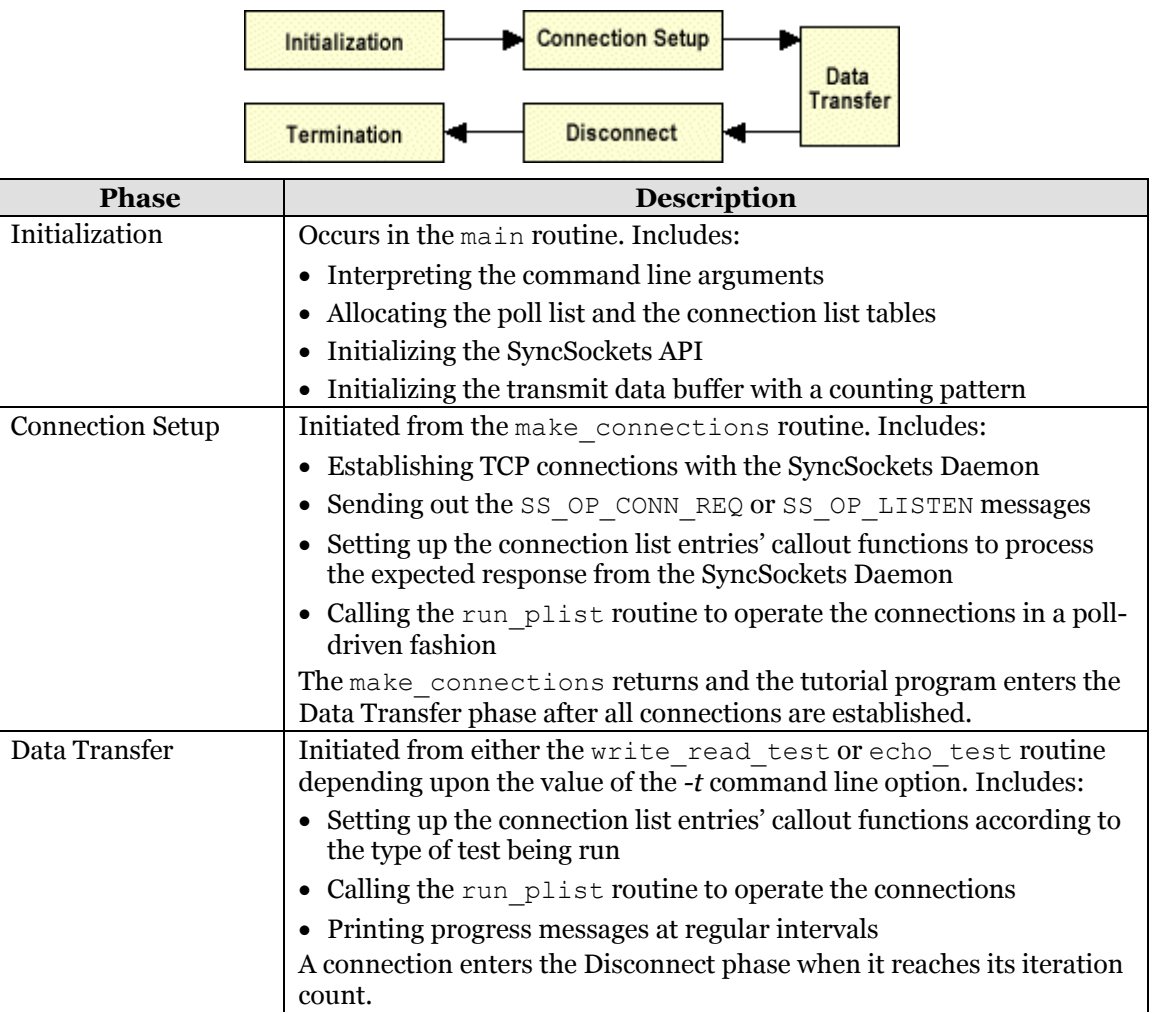

<span id="page-16-0"></span>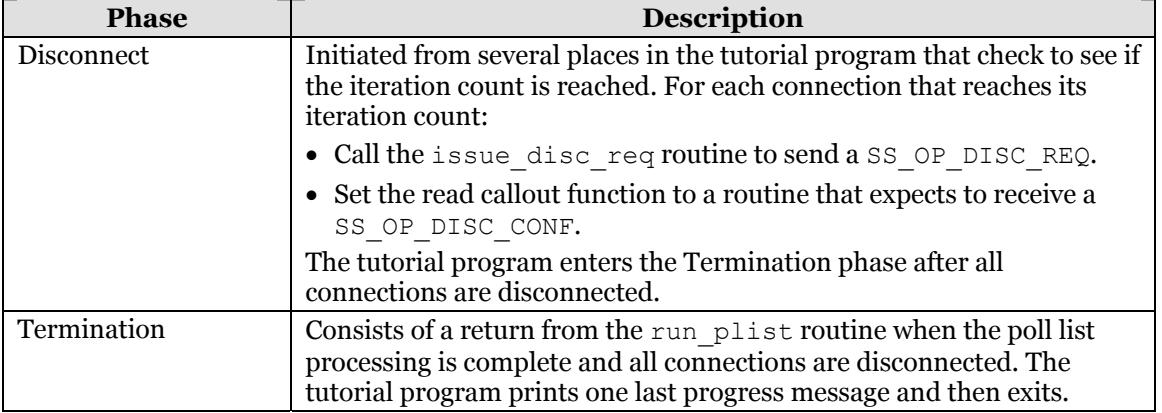

## **Data Structures and Poll List Handling**

To handle multiple file descriptors in an application driven by spontaneously arriving input from any subset of the files, you must create some kind of enumerated list that identifies:

- File descriptors
- State of the file in which the application is interested  $-$  the two common cases:

Is the file read-ready? That is, if the application reads from the file, are there data to be read or does the application block awaiting data?

Is the file write-ready? That is, if the application writes to the file, are the data accepted or does the application block awaiting room for storing the data?

The poll(2) system call is the key to solving this problem.

poll(2) accepts an array of elements. Each element has a file descriptor and a set of conditions of interest. When one or more files meets the conditions specified for that file,  $pol1(2)$  returns an updated array that reflects the actual conditions of the files. The  $poll(2)$  user then walks down the list looking for conditions of interest and handles files as it encounters them. Quite straightforward, really.

The array passed to  $pol1(2)$  is called a *poll list*. Each array element consists of a *struct pollfd* structure.

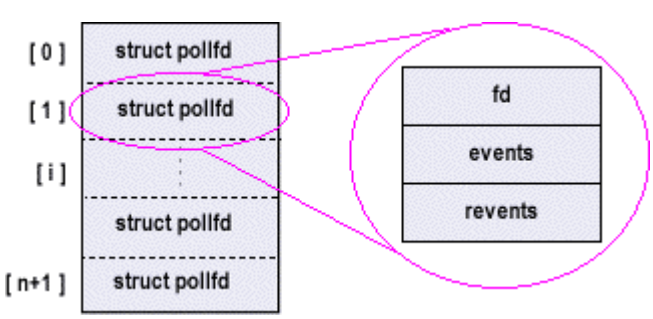

Each structure contains three fields:

- File descriptor
- Events (or conditions) of interest The events field is a bit-encoded field in which some bits correspond to read conditions and some to write conditions
- Returned events from the operating system The revents field has the same format as the events field. It contains bits returned by the operating system, which performs a logical *and* of the events bits against the bits that represent the complete condition of the file. Thus, the settings in the revents field are restricted to what was requested in the events field. The revents field also contains some error bits set only by the operating system.

Bit definitions are provided in the  $\langle sys/pol1.$  h> file and do not concern us here. In fact, different operating systems define different sets of bits. The tutorial program takes this into account by defining its own values with the mnemonics RD\_EVENTS and WR\_EVENTS.

In the tutorial program, the poll list is held in a global array named *plist*. The plist variable is actually a pointer to the poll list and the poll list itself is allocated dynamically with the number of elements requested by the *-n* command line parameter.

In addition to the poll list, the  $pol1(2)$  system call accepts a timeout parameter that specifies the number of milliseconds to wait until some file descriptor meets its requested conditions. A 0 value results in a quick check of all the descriptors and an immediate return. A –1 value indicates an infinite timeout.

The tutorial program calls  $p \circ l \downarrow (2)$  as follows:

```
nfds = poll(plist, num_connections, 1000) ;
```
where:

plist is the poll list

num\_connections is the number of elements in the poll list

1000 (one second) is the timeout duration

As you may surmise from the name of the variable,  $poll(2)$  returns the number of file descriptors that meet the requested conditions. If  $n \text{fds}$  is:

- Negative  $-\text{pol}(2)$  failed and the errno variable contains the error condition. A failure is not always serious. It could simply mean the application was signaled, as from an alarm signal. In such cases, the application simply calls  $p \circ l \circ l$  again.
- 0 The timeout occurred. Thus,  $p \circ l \, l \, (2)$  can be used as a way to keep track of time at some intervals. This is not high precision because returns with a positive nfds consume time that is not accounted for by calls that result in timeouts. If highprecision time tracking is necessary, use  $pol1(2)$  to wake up the application and then use gettime of day(2) to obtain high-precision time.

• Positive – There are some elements of the poll list that meet the requested conditions. The application walks down the poll list and examines the revents field of each element. It can stop looking when it finds nfds of them with non-zero revents.

The tutorial program centralizes these operations into a single run plist routine. The question is, what does it do when the conditions are met (non-zero revents) for a particular file?

There is another array of structures in the tutorial program called *clist*. It has the same number of structure elements as plist and a corresponding index. Picture the two arrays together as follows.

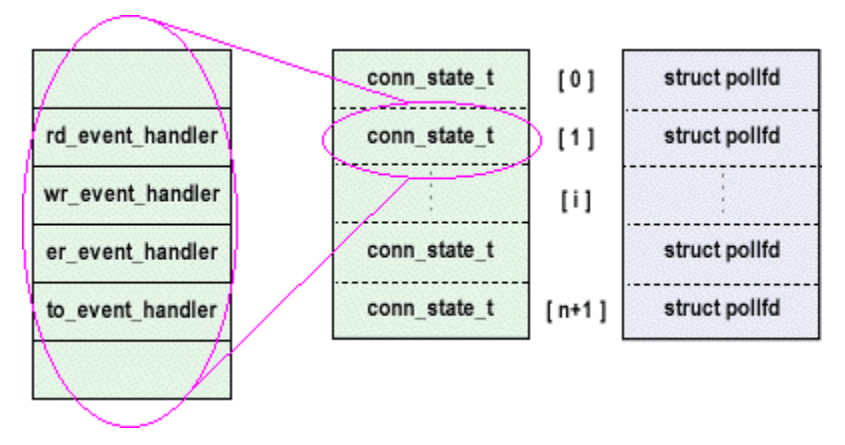

Each clist element corresponds to one plist element. So when run plist examines plist[i] and finds either read, write, or error conditions, it refers to clist[i] to discover what to do.

The clist structure fields on which we are focusing are the rd, wr, er\_ and to event handler function pointers to functions that handle, respectively, the read conditions, write conditions, error conditions, and timeout conditions of the file corresponding to index *i*.

Thus, you see in run plist a piece of code similar to the following.

if (plist[i].revents & RD\_EVENTS) rslt = clist[i].rd event handler(i) ;

There is comparable code for handling write conditions and error conditions. Timeout conditions are handled similarly, but there are no condition bits to test, so the timeout calls apply to all elements of the array.

So with only one routine that scans the poll list, an application can store pointers to different functions in the function pointer variables and treat conditions differently on a file-by-file basis.

#### **Important notes:**

• The tutorial program is a simple-minded application from the standpoint of using poll(2). More sophisticated applications must grapple with an additional problem: What happens when files in the middle of the poll list get closed? (This happens all the time with network connections.)

The answer is quite simple – and you can see an example in the tutorial program. At the start, the tutorial program opens the  $/$  dev/null file and saves the file descriptor number in a global variable. When the file is closed, the tutorial program stores the dev null  $f$ d value in the  $f$ d field of the plist element and sets the events field to 0 (to not request any conditions). dev\_null\_fd is a valid file descriptor, so the operating system does not flag an error on that slot, and, in fact, doesn't do much of anything with it because the tutorial program is not requesting any conditions.

Later, when a more sophisticated application must find an available slot in the plist/clist to use for a new connection, it scans the plist array looking for a slot whose fd is equal to dev null  $fd$  – that's an available slot.

• We have seen application samples on other web sites that use the term *poll* in a completely different sense. These other sites use the term when the application visits each file and ascertains if it is read-ready. It usually does so by calling the operating system and querying the state of the file in a non-blocking fashion. This, of course, leads to the application completely consuming the CPU – it never blocks so that other applications can run. This is an ancient technique that was often used for MS-DOS applications but is not appropriate for modern Unix or Windows NT classes of application code.

The Unix  $pol1(2)$  system call blocks the caller until conditions are met with one or more files in the poll list.

- Windows does not implement the  $p \circ l \downarrow (2)$  routine; however, it does implement a similar routine called select. Gcom's SyncSockets API library for Windows contains an implementation of poll that is written in terms of select. That's why the tutorial program, which is written entirely in terms of  $poll$ , functions in a Windows environment just as it does in a Unix or Linux environment.
- The tutorial program is a single-threaded application. You have a tricky coordination problem if you have a multi-threaded application and one thread is operating a poll list while other threads are making changes to it. The problem involves the fact that the operating system copies the poll list from the application down into the OS, operates on it, and then copies it back just before returning to the application. So any changes to the poll list made by a thread running in parallel are overwritten. There are solutions to this problem but they are beyond the scope of this introduction to poll(2).

## <span id="page-20-0"></span>**Poll List Handling During Data Transfer Phase**

It is fairly clear that it is a good idea to wait until a file is read-ready before receiving from it, so the application does not block. But it is a more subtle point to wait until a file is write-ready before sending to it.

The data generator test uses the read and write events bits in the following manner to accomplish this:

- 1. Send the initial burst of messages without regard to flow control. This is a simplifying assumption, namely that the initial burst will not encounter flow control back pressure.
- 2. Set the RD EVENTS in the plist slot.
- 3. Call run\_plist to operate the polling list.
- 4. When the file becomes read-ready, call the read data callout routine to read in the message. It clears the RD\_EVENTS bits and sets the WR\_EVENTS bits in the plist slot.
- 5. When the file is write-ready, call the write\_datacallout routine. It sends the next test message.

The echo test works essentially the same way except there is no initial burst sent. The echo data routine occupies the wr\_event\_handler callout pointer and sends a message from the receive buffer rather than generating a new message.

If you are writing a SyncSockets application that receives data from some sort of network connection and you want to write it to another (say a SyncSockets) connection, follow a similar pattern:

- 1. Read the data into a buffer associated with the data source when it becomes readready.
- 2. Turn off that file's RD EVENTS and turn on the WR EVENTS for the destination file.
- 3. Write the buffer of saved data when the destination becomes write-ready.
- 4. Turn off the WR EVENTS for the destination file and turn on the RD EVENTS for the source.

(For full-duplex data flow, also perform the same algorithm for the reverse direction.)

When you do this, you couple the flow control on the destination to the source. So if the destination goes into a flow control stop condition, you do not read any more data from the source, which lets flow control back pressure develop for the source connection.

If you don't do this, you could end up with the entire data-handling application blocking while trying to send to the destination. In that case, if relieving flow control blockage requires some human intervention (such as pressing **Ctrl-Q** on the keyboard), you can bring the entire data communication application to a halt.

## <span id="page-21-0"></span>**Basic SyncSockets API Function Calls**

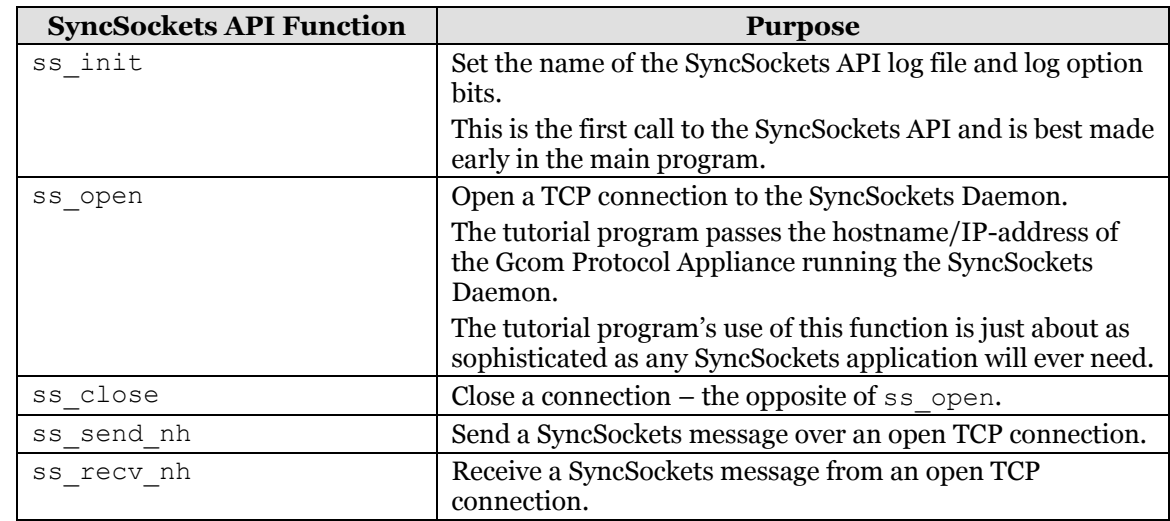

The tutorial program uses only five SyncSockets API function calls:

There are more functions in the complete SyncSockets API, many of which relate to more sophisticated log file handling. For example: Functions exist that let the SyncSockets application write to the SyncSockets API's log file or set the length and wrap point of the file.

You can write a sophisticated SyncSockets program using only these five functions plus, perhaps, a few more of the log-handling functions.

# **Most Useful Tutorial Program Routines**

The following table summarizes tutorial program routines that illustrate how to use the SyncSockets API to construct a set of routines that send certain types of SyncSockets messages and manage the Connection Setup, Data Transfer and Disconnect phases.

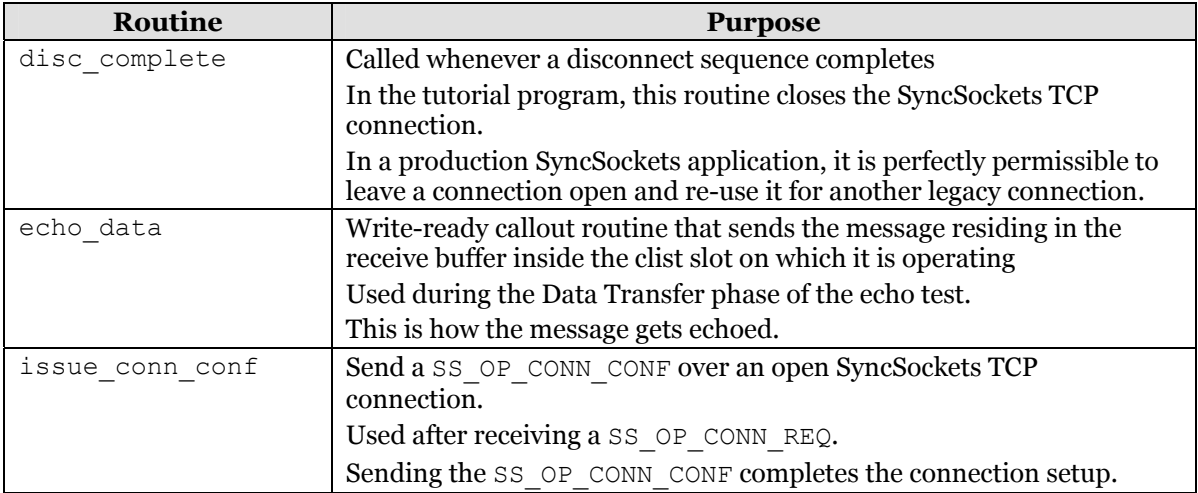

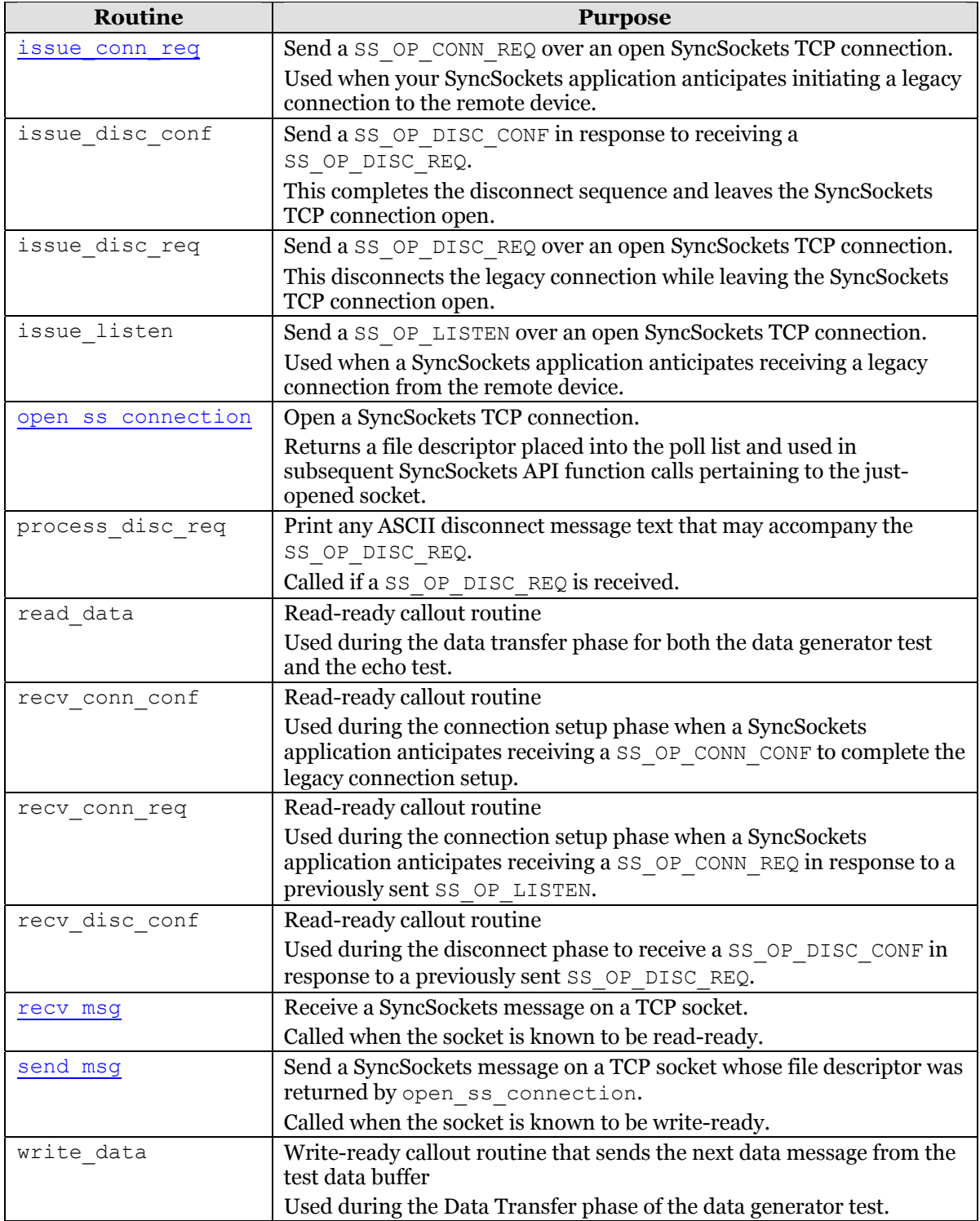

## <span id="page-23-0"></span>**Selected Tutorial Program Routines**

- send msg
- [recv\\_msg](#page-23-0)
- [open\\_ss\\_connection](#page-24-0)
- issue conn req

#### **send\_msg**

Purpose: Send a SyncSockets message of a given type on the indicated file.

The routine itself supplies some default values for some header fields in the SyncSockets message and, thus, is tailored to the needs of the tutorial program (which has no need to control the values of these other fields).

#### **Parameters**

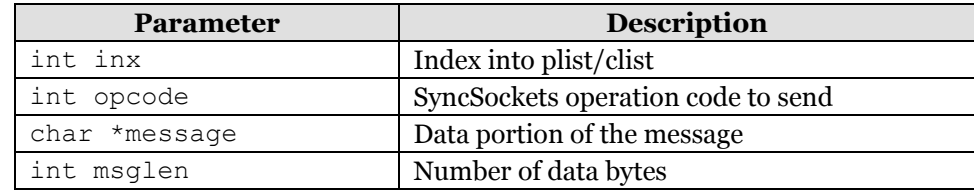

#### **Code Listing**

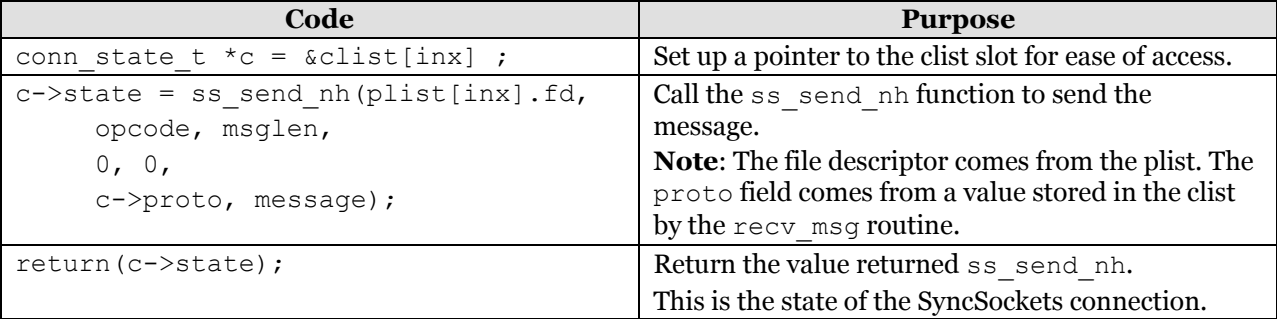

#### **recv\_msg**

Purpose: Receive a SyncSockets message from the indicated file.

The SyncSockets header field values are captured in the clist entry for the file.

#### **Parameters**

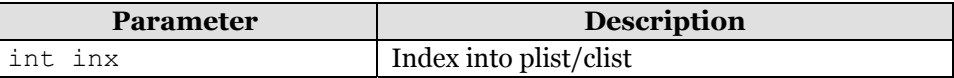

#### **Code Listing**

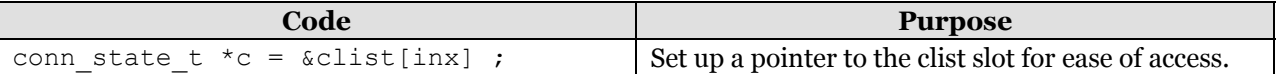

<span id="page-24-0"></span>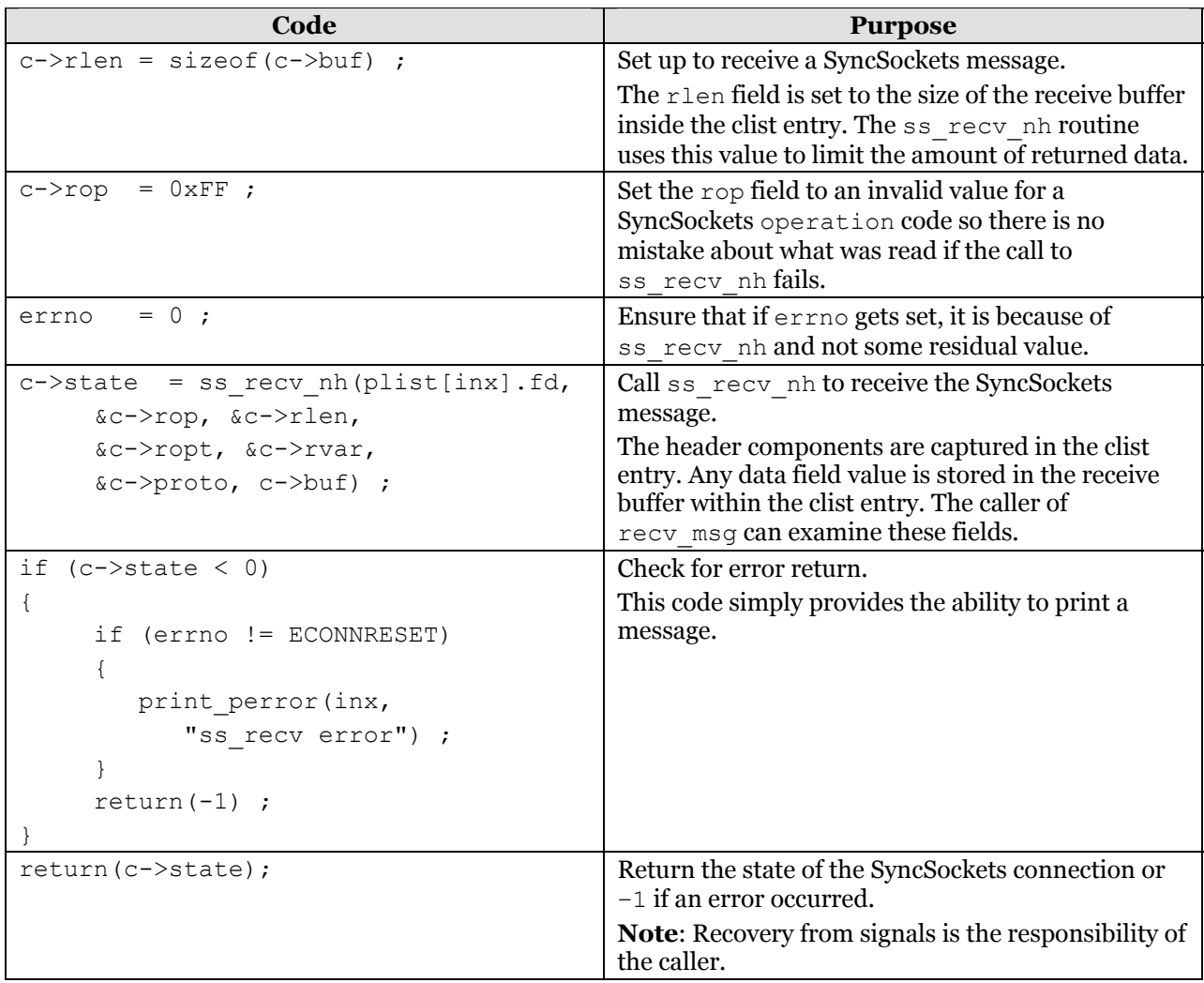

#### **open\_ss\_connection**

Purpose: Open a TCP/IP connection to the SyncSockets Daemon running on a Gcom Protocol Appliance.

Global parameters obtained from the command line are used to construct the host address and port number.

#### **Parameters**

None

#### **Code Listing**

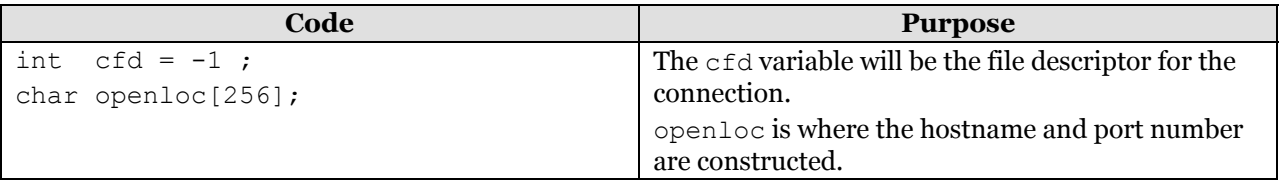

<span id="page-25-0"></span>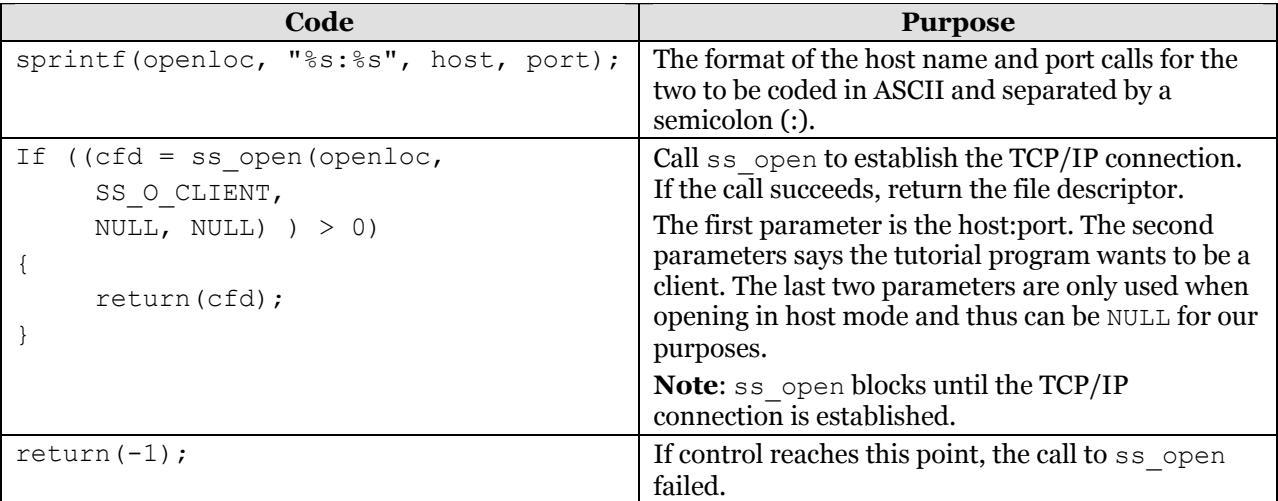

## **issue\_conn\_req**

Purpose: Send a SS\_OP\_CONN\_REQ on the SyncSockets TCP connection.

This routine illustrates the simple method for constructing and sending connect requests.

#### **Parameters**

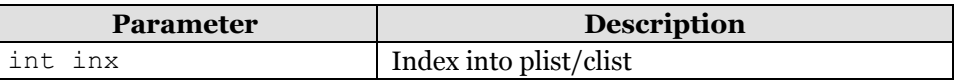

### **Code Listing**

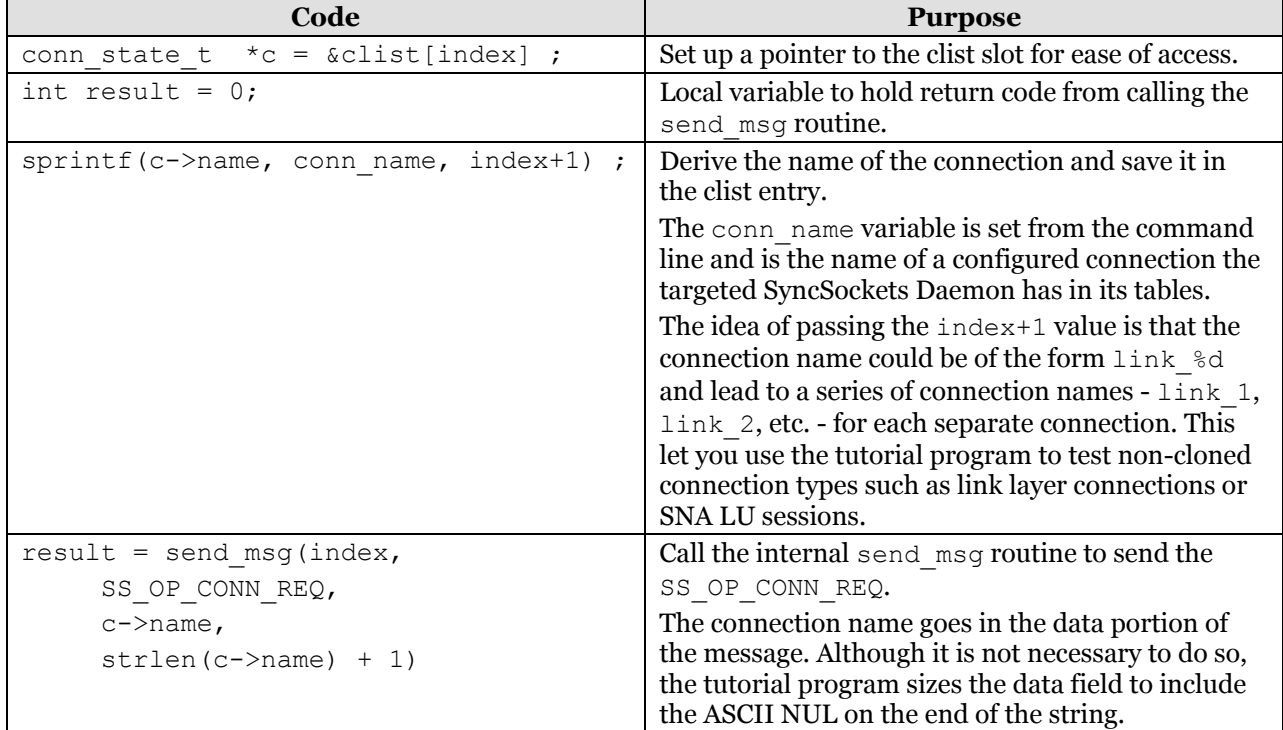

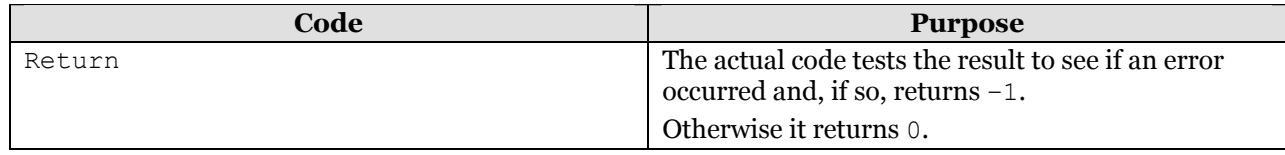

# **Advanced Topics**

<span id="page-27-0"></span>This section discusses some SyncSockets API constructs not used by the tutorial program.

**Note**: The *[SyncSockets Guide](http://www.gcom.com/home/support/documentation.html)* is the definitive reference for using these constructs. Please consult it before using anything defined in this section.

- [Logging Options](#page-27-0)
- [Log File Handling](#page-27-0)
- [Connection Types](#page-28-0)
- [Extended Connect Requests](#page-28-0)
- [Special Operations](#page-28-0)
- [Option Field Values](#page-29-0)
- [Host Mode Operation](#page-29-0)
- [Encryption](#page-30-0)

# **Logging Options**

When you call the ss init function, one of the passed parameters is a set of logging options. This quantity is actually a bit-encode word, the bits of which are defined in the  $\leq$ ssapi.h> file. Thus, when setting these options, it is possible to be more selective than simply turning everything on or off.

# **Log File Handling**

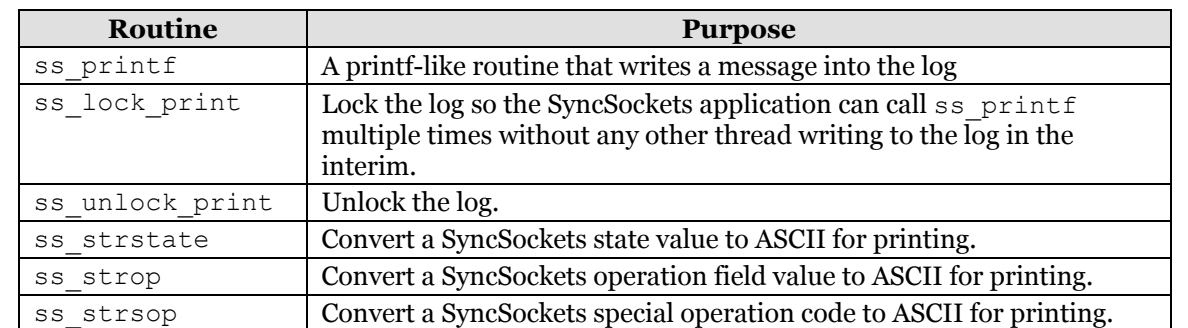

The SyncSockets API contains several routines for managing the log file produced by the API:

<span id="page-28-0"></span>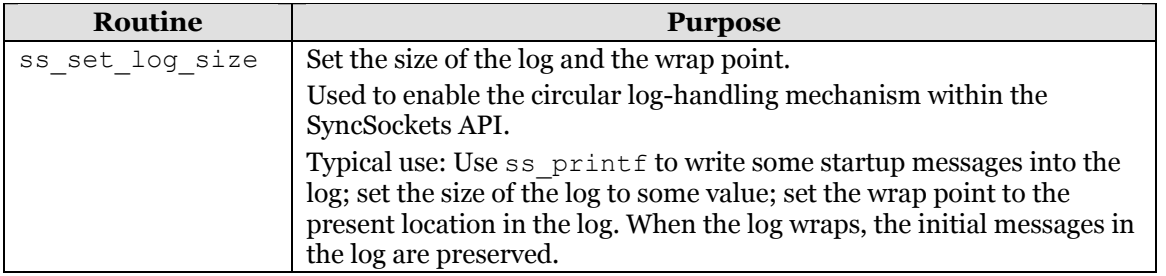

## **Connection Types**

The SyncSockets API can communicate using connection types other that TCP/IP. For example: It can communicate using Unix domain sockets.

The use of any connection type other than TCP is strongly discouraged. The SyncSockets Daemon uses only TCP connections.

# **Extended Connect Requests**

The tutorial program uses the simple form of the SS OP CONN REQ message. There is an extended form that provides more control over the parameters of the legacy connection.

The extended forms all contain a data structure in the data field of the SS OP CONN REQ message. The first field of the structure is always the connection name - for compatibility with the simple form. The remaining fields set parameters for the legacy connection.

To use the extended form, a SyncSockets application must know the legacy protocol type ahead of time - because each legacy protocol has a different structure for its extended form. This loss of generality is the price paid for increased control.

The following is a list of extended form data structures and their associated protocols. Please refer to the *[SyncSockets Guide](http://www.gcom.com/home/support/documentation.html)* for usage details.

**Note**: All of the fields of these structures are specified as ASCII strings. This avoids byte order and word length problems that may occur when dissimilar types of systems run a SyncSockets application and the SyncSockets Daemon.

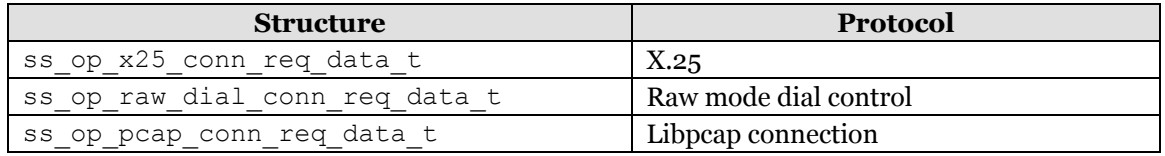

# **Special Operations**

The SS OP SPECIAL operation code, which permits extended protocol-specific vocabulary, is not discussed in the tutorial at all. When a SyncSockets application knows the protocol ahead of time, it can use special operations to increase control over the legacy protocol.

<span id="page-29-0"></span>Please consult the *[SyncSockets Guide](http://www.gcom.com/home/support/documentation.html)* for the complete list of special operations. We will call attention to a few of them here.

The SS\_SOP\_TEST\_REQ and SS\_SOP\_TEST\_CONF operations can often be useful. When the SyncSockets Daemon receives a SS\_SOP\_TEST\_REQ, it passes it on to the legacy protocol module, which then returns the same data in a SS  $SOP$  TEST CONF. Thus, you can use this message to create a *heart beat* between a SyncSockets application and the SyncSockets Daemon. In redundant systems, you can use this message to verify the communication pathway to the Gcom Protocol Appliance is still functional.

The TEST operations can even be used with no SyncSockets connection active. In this case, the SyncSockets Daemon itself answers the message because there is no legacy protocol to which it can be passed. This can serve as a heart beat mechanism.

You can send the SS SOP LINE STATUS operation code on a legacy connection to obtain the state of the modem signals on the serial line over which the legacy connection is operating. It also returns the state (up/down) of any link layer entity that may be running on the line.

# **Option Field Values**

We have not discussed the single bit options that can be set into the  $\phi$ <sup>t</sup> field in the SyncSockets header. These bits are dependent upon the legacy protocol. Some of the options are specified without regard to protocol type and different legacy protocols interpret them differently.

For example, SS\_OPT\_DELIVERY\_CONFIRMATION is used to tag a SS\_OP\_DATA the SyncSockets application wants acknowledged via the return of a SS\_SOP\_DATA\_ACK message. Different legacy protocols participate in this mechanism in different manners.

The SS OPT MORE DATA bit is used to indicate that this SS OP DATA is part of a longer logical message. Once again, different legacy protocols interpret this bit differently (or not at all).

A particularly interesting option is SS\_OPT\_X25\_SLOW\_CHANNEL. This is an X.25 only option. Setting it in any SS\_OP\_DATA message has the effect of converting the X.25 virtual circuit into what is called a *slow channel*. Data sent on a slow channel are only sent one packet at a time and then only to utilize what would otherwise be idle line time. This mechanism is quite useful for *trickle-feed* file transfer that is sandwiched between higher-priority interactive data traffic.

Pleas consult the *[SyncSockets Guide](http://www.gcom.com/home/support/documentation.html)* for the full list of option field values.

# **Host Mode Operation**

The tutorial program illustrates how a SyncSockets client interfaces to the SyncSockets Daemon, which is acting as a SyncSockets host; however, it is not too difficult to write a <span id="page-30-0"></span>SyncSockets application that acts as a SyncSockets host itself. Such an application could use the SyncSockets protocol as a convenient client/server protocol.

For example, the Gcom Remote Line Monitor contains a SyncSockets host application that acts as a configuration server. Ethereal clients connect to this server to configure the line monitor ports.

# **Encryption**

Use the ss crypt function to set the encryption mode and encryption key on a SyncSocket. Once encryption mode has been established, all SS OP DATA message data fields are automatically encrypted when sent and decrypted when received.

The ss\_crypt function is called after the call to the ss\_open function returns the file descriptor. The file descriptor is passed to the ss\_crypt function with a mnemonic specifying the encryption and number of encryption keys.

At the moment, the only supported encryption mode is DES with either 1, 2, or 3 keys.

There are three ways to use encryption:

- Encryption between the SyncSockets application and the SyncSockets Daemon The SyncSockets Daemon decrypts the data and sends it on the legacy connection as clear text. To accomplish this, set the encryption parameters for the configured connection in the SyncSockets Daemon configuration file so that it knows how to decrypt the data.
- Encryption between two SyncSockets applications In this case, you have two SyncSockets applications communicating directly with each other, with no SyncSockets Daemon involvement. One SyncSockets application acts as a host (listening on a TCP socket) and the other as a client. Each SyncSockets application must know the key ahead of time.
- Encryption between a SyncSockets application and a host computer The SyncSockets Daemon connection definition does NOT include encryption parameters, so the encrypted data is placed into the legacy protocol. The host application at the other end of the legacy connection decrypts the data. The host and the SyncSockets application must agree on the encryption method and keys.